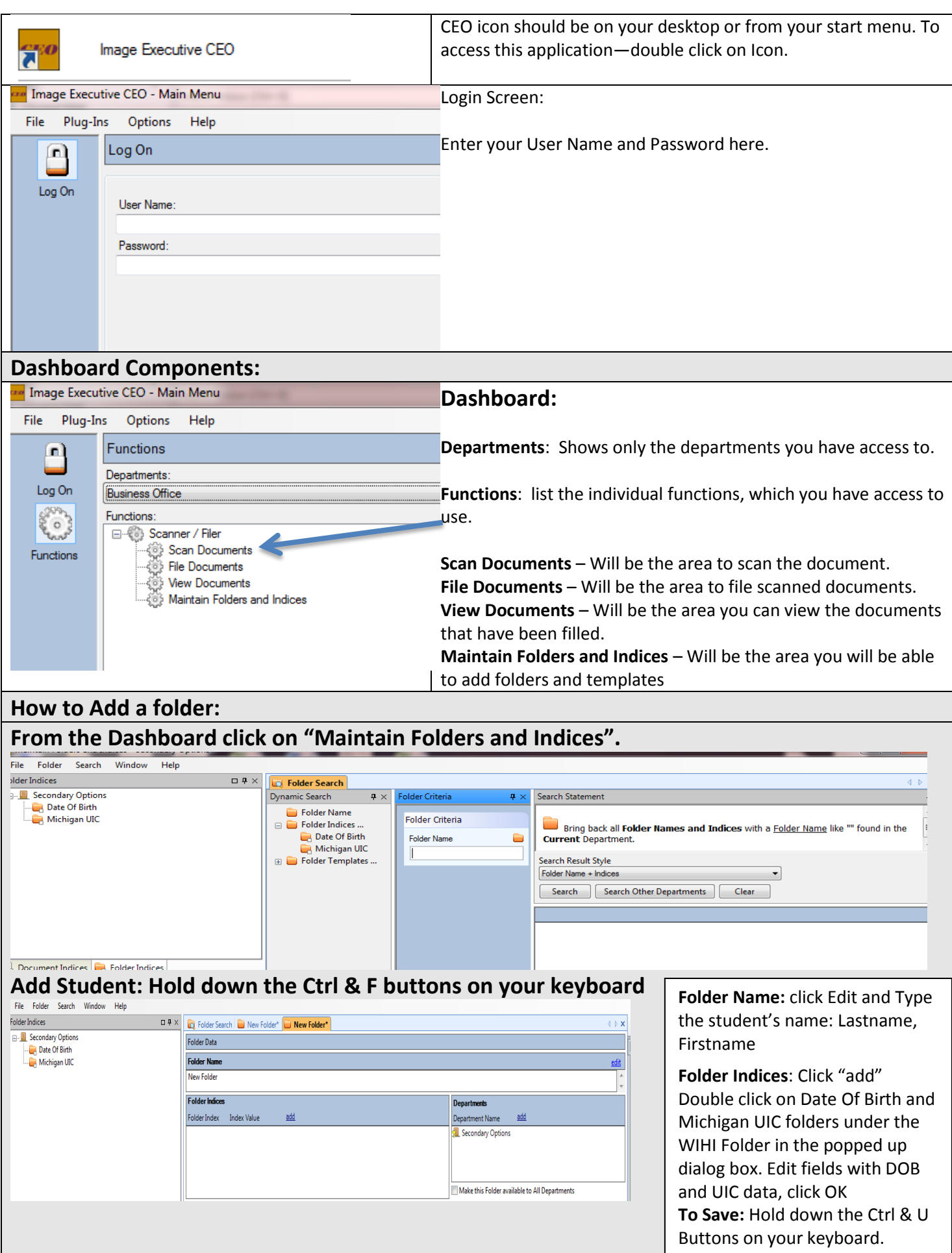

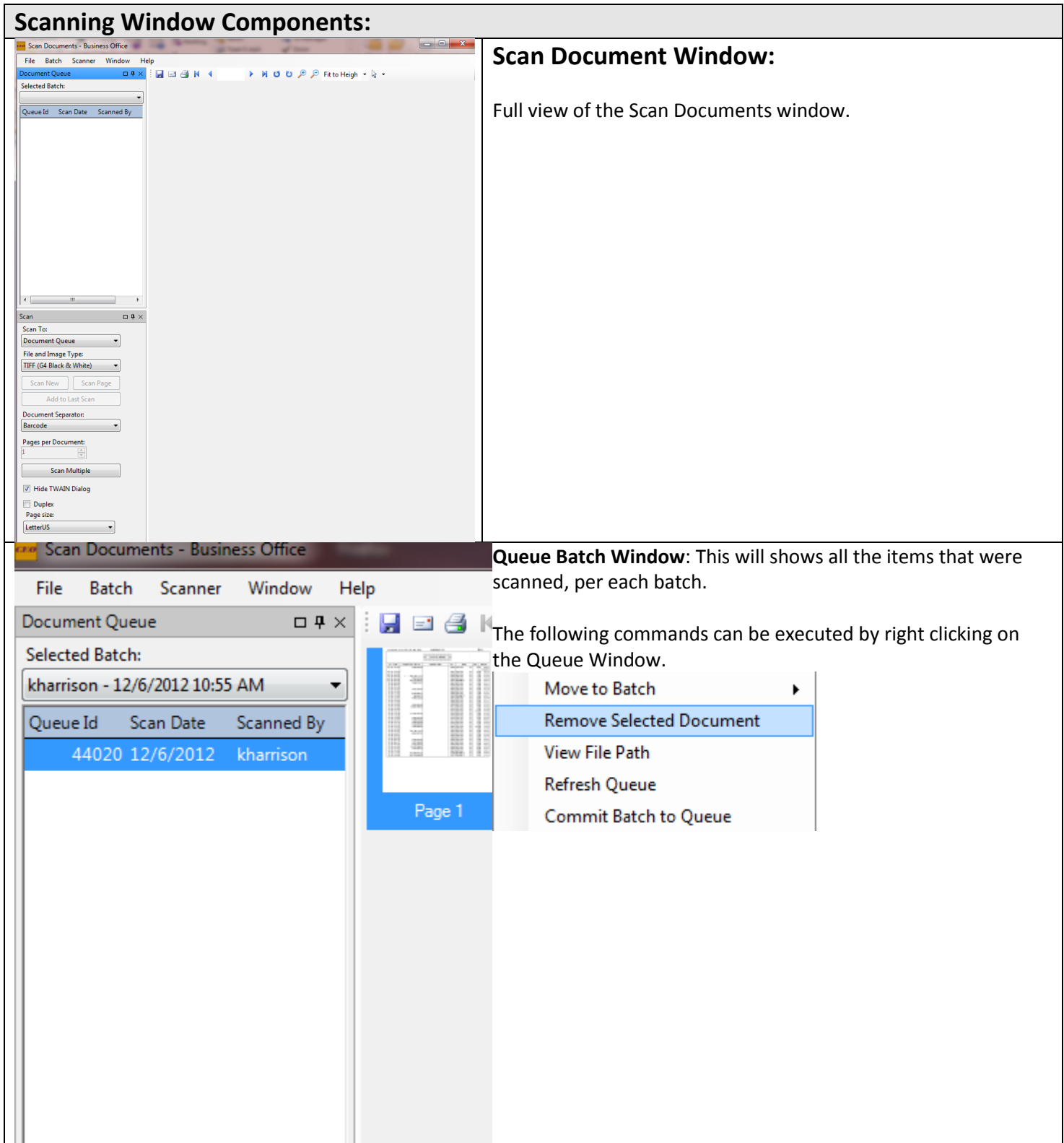

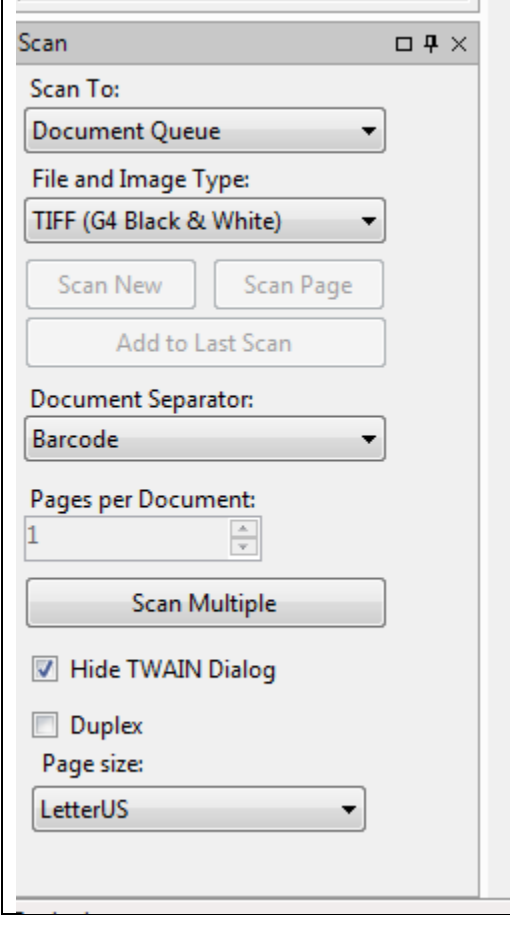

 $\Box$ 

## **Scanning Settings:**

On the left is how your scan document settings should look.

The only time I would change any setting, would be to activate the **Duplex** reading. Only have this checked, if you are scanning those documents that are two-sided. Then un-check when done with duplex documents.

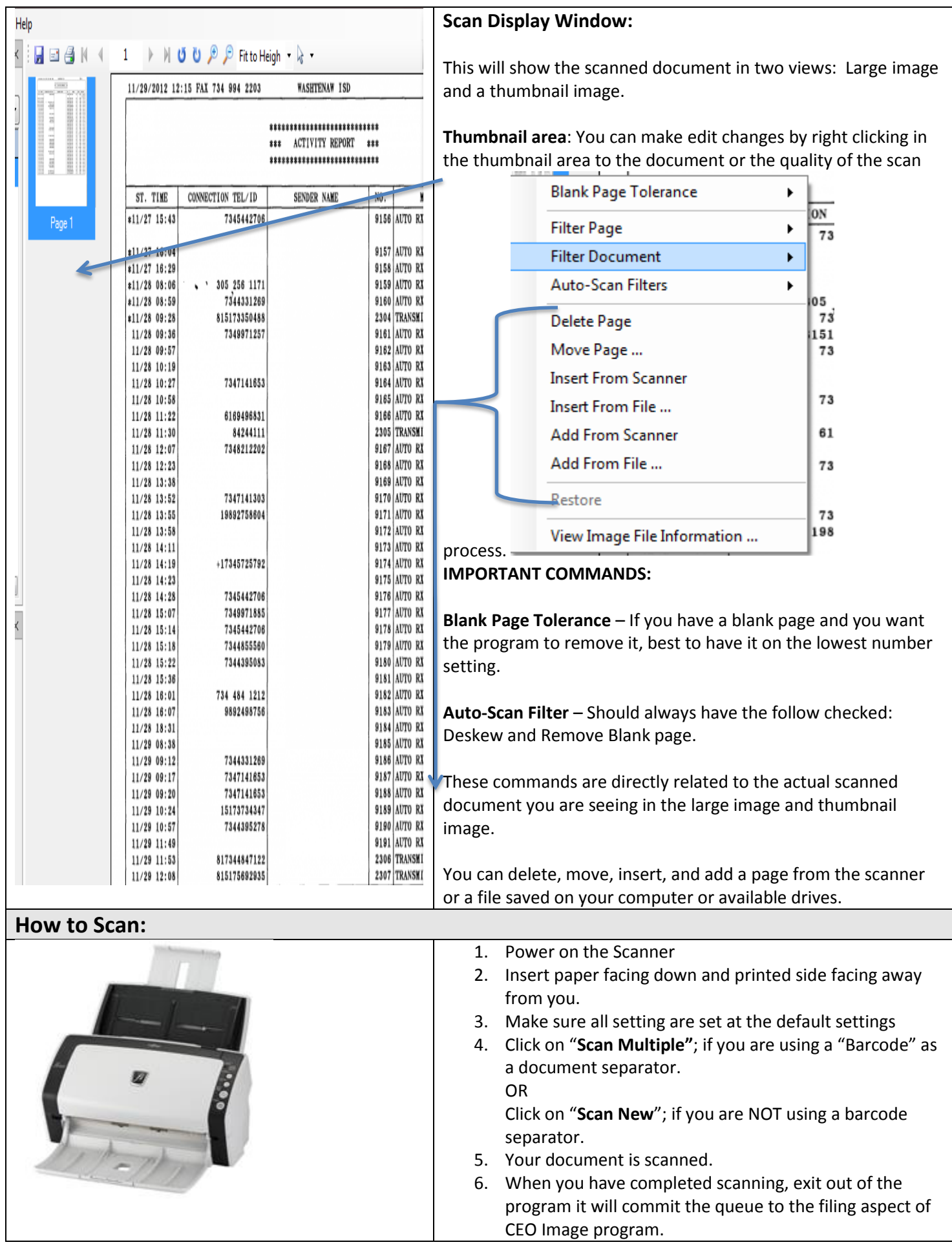

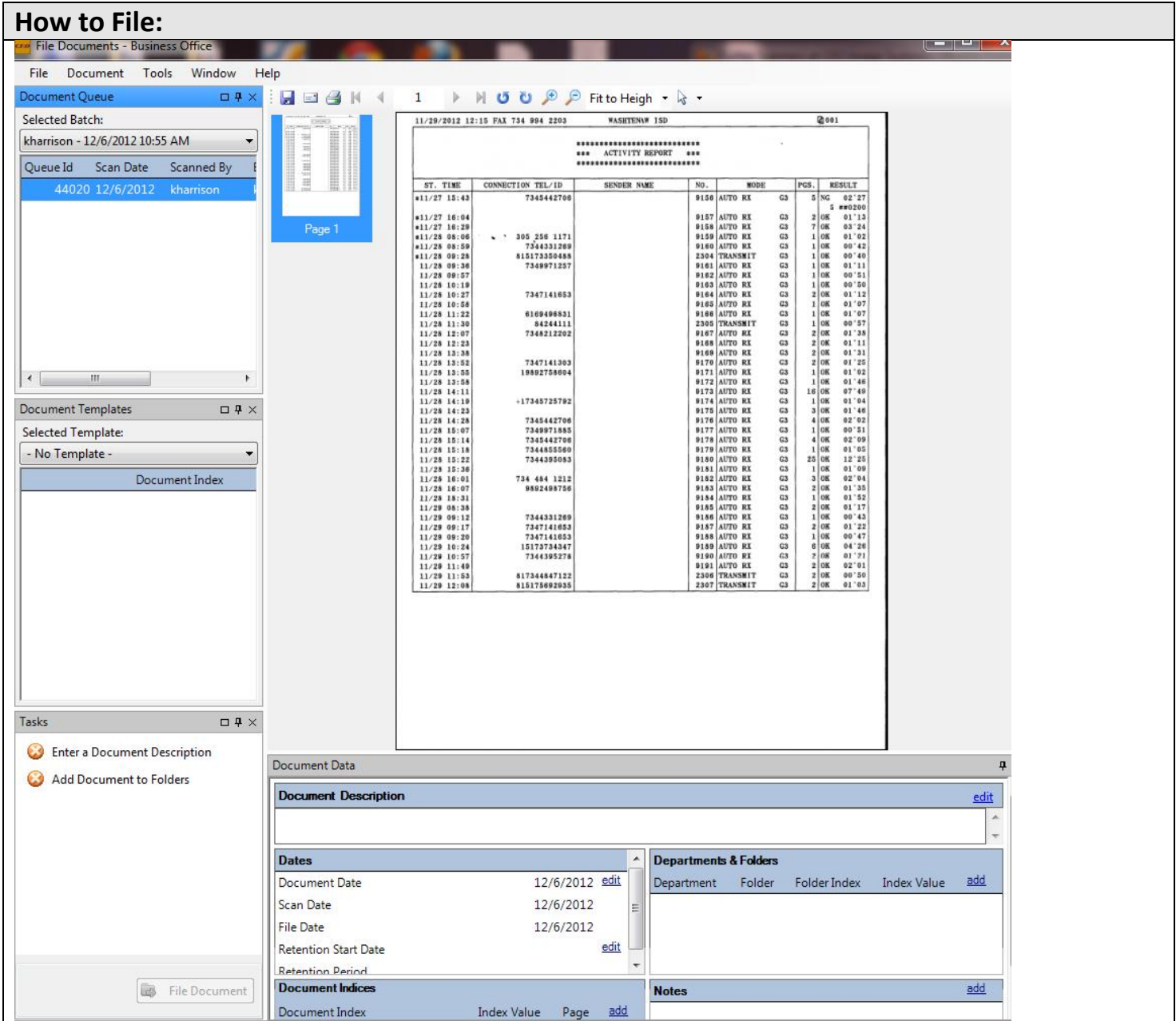

## **Things to do in order to file a document:**

- 1. Document Description This can be selected from the "**Selected Template**" window at the dropdown arrow.
- 2. Date Document date should replicate the date on the scanned document.
- 3. Department & Folders Click on **edit** (Far right) to choose the folders name (Vendor) in the folder search dialog box. In this dialog box in the Folder Name box type the folder's name (HINT: Type just a few letters of the name) and click on search.
- 4. Once, the above tasks are done the "File Document" button will highlighted green and active to click on.

## **How to Edit filed documents**

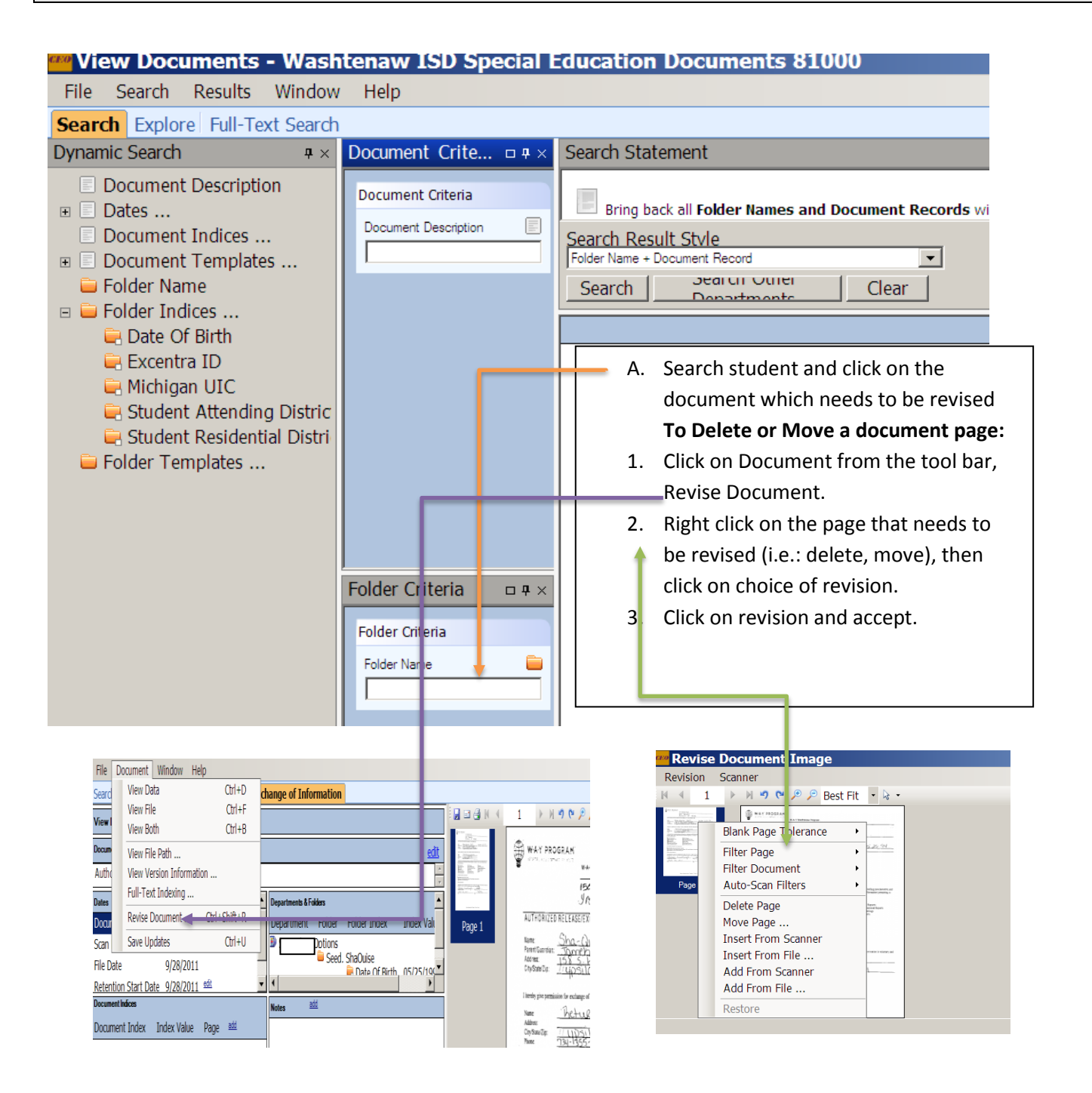

**To change Document Description:** Click on edit, this will highlight the Document Description, and now you can type the correct description.

**To Change Folder (Student's Name):** Click on add and search for the correct student and double click on student name in the search. Then on the wrong student to the right of the name is "remove", click on remove.

**To Change Dates:** Click on edit next to the date you want to change and make the change.

**To Save:** Hold Ctrl & U down at the same time.

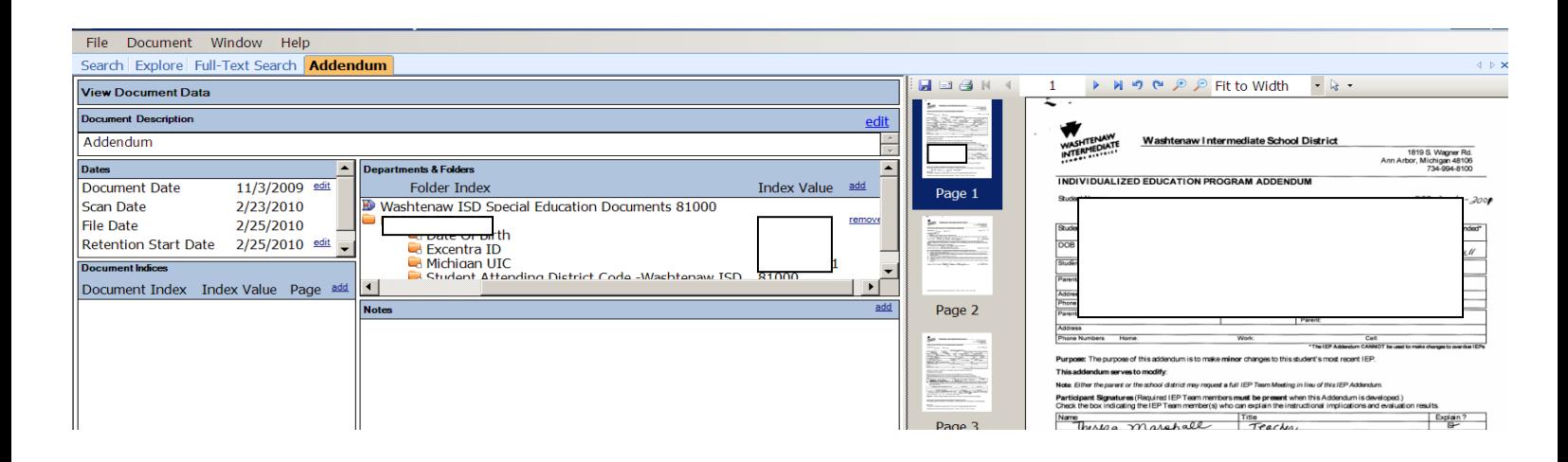